# **MUSTERSTADT**

# **Beschlussvorlage**

#### - öffentlich - **VL-21/2021**

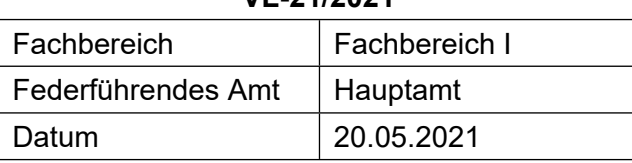

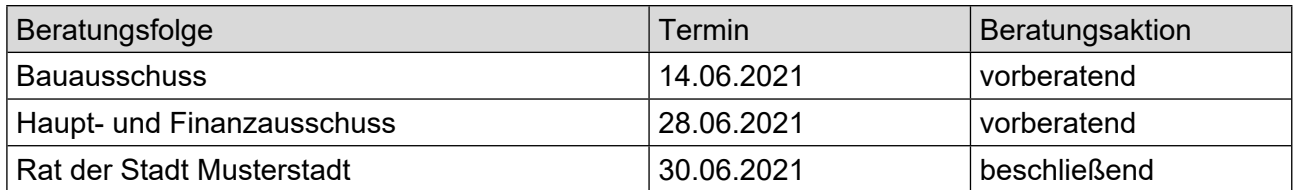

## **Betreff:**

### **Sanierungsmaßnahmen Duschen/WC im Wellnessbad**

### **Beschlussvorschlag:**

Der Baumaßnahme Sanierung der Dusch- und WC Anlage im oberen Bereich der Badehalle I unter Inanspruchnahme der im Haushalt 2021 bereitgestellten Haushaltsmittel in Höhe von 260.000,- - Euro und unter Inanspruchnahme von weiteren rd. 35.520,-- aus der SanierungsPauschale Wellnessbad wird zugestimmt.

### **Finanzielle Auswirkungen:**

Die Kosten werden voraussichtlich 295.520 € betragen.

#### **Sachdarstellung:**

Im Haushaltsjahr 2020 wurde die Dusch- und WC Anlage im Bereich der Badehalle II mit saniert. Auch die Duschanlage im Bereich der Badehalle I ist sanierungsbedürftig und die Sanitärinstallation ist abgängig. Die technischen Einbauten und Objekte sind abgenutzt. Die Wand und Bodenbeläge weisen Fehlstellen und Beschädigungen auf. Über schadhafte Fugen ist Wasser unter den Estrich gelangt.

Video bietet eine leistungsstarke Möglichkeit zur Unterstützung Ihres Standpunkts. Wenn Sie auf "Onlinevideo" klicken, können Sie den Einbettungscode für das Video einfügen, das hinzugefügt werden soll. Sie können auch ein Stichwort eingeben, um online nach dem Videoclip zu suchen, der optimal zu Ihrem Dokument passt.

Damit Ihr Dokument ein professionelles Aussehen erhält, stellt Word einander ergänzende Designs für Kopfzeile, Fußzeile, Deckblatt und Textfelder zur Verfügung. Beispielsweise können Sie ein passendes Deckblatt mit Kopfzeile und Randleiste hinzufügen. Klicken Sie auf "Einfügen", und wählen Sie dann die gewünschten Elemente aus den verschiedenen Katalogen aus.

Designs und Formatvorlagen helfen auch dabei, die Elemente Ihres Dokuments aufeinander abzustimmen. Wenn Sie auf "Design" klicken und ein neues Design auswählen, ändern sich die Grafiken, Diagramme und SmartArt-Grafiken so, dass sie dem neuen Design entsprechen. Wenn Sie Formatvorlagen anwenden, ändern sich die Überschriften passend zum neuen Design.

Sparen Sie Zeit in Word dank neuer Schaltflächen, die angezeigt werden, wo Sie sie benötigen. Zum Ändern der Weise, in der sich ein Bild in Ihr Dokument einfügt, klicken Sie auf das Bild. Dann wird eine Schaltfläche für Layoutoptionen neben dem Bild angezeigt Beim Arbeiten an einer Tabelle klicken Sie an die Position, an der Sie eine Zeile oder Spalte hinzufügen möchten, und klicken Sie dann auf das Pluszeichen.

Auch das Lesen ist bequemer in der neuen Leseansicht. Sie können Teile des Dokuments reduzieren und sich auf den gewünschten Text konzentrieren. Wenn Sie vor dem Ende zu lesen aufhören müssen, merkt sich Word die Stelle, bis zu der Sie gelangt sind – sogar auf einem anderen Gerät. Video bietet eine leistungsstarke Möglichkeit zur Unterstützung Ihres Standpunkts. Wenn Sie auf "Onlinevideo" klicken, können Sie den Einbettungscode für das Video einfügen, das hinzugefügt werden soll. Sie können auch ein Stichwort eingeben, um online nach dem Videoclip zu suchen, der optimal zu Ihrem Dokument passt.

Damit Ihr Dokument ein professionelles Aussehen erhält, stellt Word einander ergänzende Designs für Kopfzeile, Fußzeile, Deckblatt und Textfelder zur Verfügung. Beispielsweise können Sie ein passendes Deckblatt mit Kopfzeile und Randleiste hinzufügen. Klicken Sie auf "Einfügen", und wählen Sie dann die gewünschten Elemente aus den verschiedenen Katalogen aus.

Designs und Formatvorlagen helfen auch dabei, die Elemente Ihres Dokuments aufeinander abzustimmen. Wenn Sie auf "Design" klicken und ein neues Design auswählen, ändern sich die Grafiken, Diagramme und SmartArt-Grafiken so, dass sie dem neuen Design entsprechen. Wenn Sie Formatvorlagen anwenden, ändern sich die Überschriften passend zum neuen Design. Sparen Sie Zeit in Word dank neuer Schaltflächen, die angezeigt werden, wo Sie sie benötigen. Zum Ändern der Weise, in der sich ein Bild in Ihr Dokument einfügt, klicken Sie auf das Bild. Dann wird eine Schaltfläche für Layoutoptionen neben dem Bild angezeigt Beim Arbeiten an einer Tabelle klicken Sie an die Position, an der Sie eine Zeile oder Spalte hinzufügen möchten, und klicken Sie dann auf das Pluszeichen.

Die Sanierung umfasst den Fliesenbelag und die Sanitärinstallation wie in den Duschen der Badehalle II. Die Gestaltung wird analog zu den Duschen in Badehalle II angepasst. Hierfür wurde eine Rückstellung gebildet. Haushaltsmittel sind im Haushaltsplan 2020 in Höhe von 260.000,-- Euro eingestellt worden, S. F6 des Haushaltsplanes. Hierbei handelt es sich um Aufwand, der zu keinen Folgekosten führt.

Nach der als Anlage beigefügten Kostenschätzung werden sich die Kosten der Sanierung auf 295.520,-- Euro netto belaufen. Die Mehrkosten in Höhe von 35.520,-- sollen aus dem pauschalen Auftrag S.F 6 des Haushaltsplanes, gedeckt werden. Auch hierfür besteht eine allgemeine Rückstellung.

Der Bürgermeister Anlage(n):

- 1. [OSM-Karte: Wellnessbad Musterstadt](https://www.ratsinfomanagement.net/sdnetrim/UGhVM0hpd2NXNFdFcExjZTNFWnUZEm80cd3UbBTNg7Ox_6W6tyxsfoiZhwGXw5hK/OSM-Karte--Wellnessbad-Musterstadt.pdf)
- 2. [Gebührenbedarfsberechnung](https://www.ratsinfomanagement.net/sdnetrim/UGhVM0hpd2NXNFdFcExjZfmAuBDd5yTuctag99UiGdd1f9otAkDsH1EgeIWHIAS3/Geb%C3%BChrenbedarfsberechnung.pdf)